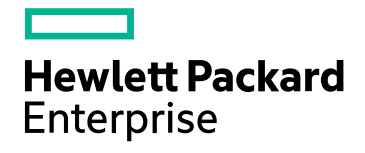

# HPE Operations Bridge Reporter

Softwareversion: 10.00 Windows®- und Linux-Betriebssysteme

Leistungs- und Konfigurationshandbuch

Dokument-Releasedatum: Dezember 2015 Software-Releasedatum: Dezember 2015

### Rechtliche Hinweise

#### Garantie

Die Garantiebedingungen für Produkte und Services von Hewlett-Packard Development Company, L.P. sind in der Garantieerklärung festgelegt, die diesen Produkten und Services beiliegt. Keine der folgenden Aussagen kann als zusätzliche Garantie interpretiert werden. HPE haftet nicht für technische oder redaktionelle Fehler oder Auslassungen.

Die hierin enthaltenen Informationen können ohne vorherige Ankündigung geändert werden.

#### Eingeschränkte Rechte

Vertrauliche Computersoftware. Gültige Lizenz von HPE für den Besitz, Gebrauch oder die Anfertigung von Kopien erforderlich. Entspricht FAR 12.211 und 12.212. Kommerzielle Computersoftware, Computersoftwaredokumentation und technische Daten für kommerzielle Komponenten werden an die US-Regierung per Standardlizenz lizenziert.

#### Copyright-Hinweis

© Copyright 2015 Hewlett Packard Enterprise Development LP

#### Marken

Adobe™ ist eine Marke von Adobe Systems Incorporated.

Microsoft® und Windows® sind in den USA eingetragene Marken der Microsoft Corporation.

UNIX® ist eine eingetragene Marke von The Open Group.

Java ist eine eingetragene Marke der Oracle Corporation und/oder der zugehörigen Tochtergesellschaften.

#### Dokumentationsaktualisierungen

Die Titelseite dieses Dokuments enthält die folgenden Informationen:

- Versionsnummer zur Angabe der Softwareversion.
- Dokument-Releasedatum, das sich mit jeder Aktualisierung des Dokuments ändert.
- Software-Releasedatum zur Angabe des Releasedatums der Software-Version.

Um nach Aktualisierungen zu suchen oder um zu überprüfen, ob Sie die aktuellste Version eines Dokuments verwenden, wechseln Sie zu: **https://softwaresupport.hp.com**

Für die Anmeldung an dieser Website benötigen Sie einen HP Passport. Um sich für eine HP Passport-ID zu registrieren, wechseln Sie zu: **https://hpp12.passport.hp.com/hppcf/createuser.do**

Oder klicken Sie auf den Link **Register** (Registrieren) am oberen Rand der HP Software Support-Seite.

Wenn Sie sich beim Support-Service eines bestimmten Produkts registrieren, erhalten Sie ebenfalls aktualisierte Softwareversionen und überarbeitete Ausgaben der zugehörigen Dokumente. Weitere Informationen erhalten Sie bei Ihrem HP-Händler.

### Support

Besuchen Sie die HP Software Support Online-Website von HP unter: **https://softwaresupport.hp.com**

Auf dieser Website finden Sie Kontaktinformationen und Details zu Produkten, Services und Supportleistungen von HP Software.

HP Software-Unterstützung stellt Kunden online verschiedene Tools zur eigenständigen Problemlösung zur Verfügung. Dieser Service ermöglicht den schnellen und effizienten Zugriff auf interaktive technische Support-Tools. Als Valued Support Customer können Sie die Support-Website für folgende Aufgaben nutzen:

- Suchen nach interessanten Wissensdokumenten
- Absenden und Verfolgen von Support-Fällen und Erweiterungsanforderungen
- Herunterladen von Software-Patches
- Verwalten von Support-Verträgen
- Nachschlagen von HP-Supportkontakten
- Einsehen von Informationen über verfügbare Services
- Führen von Diskussionen mit anderen Softwarekunden
- Suchen und Registrieren für Softwareschulungen

Für die meisten Support-Bereiche müssen Sie sich als Benutzer mit einem HP Passport registrieren und anmelden. In vielen Fällen ist zudem ein Support-Vertrag erforderlich. Hier können Sie sich für eine HP Passport-ID registrieren:

#### **https://hpp12.passport.hp.com/hppcf/createuser.do**

Weitere Informationen zu Zugriffsebenen finden Sie unter:

#### **https://softwaresupport.hp.com/web/softwaresupport/access-levels**

**HP Software Solutions Now** greift auf die Website von HPSW Solution and Integration Portal zu. Auf dieser Website finden Sie Informationen zu den HP Product Solutions, die Ihnen Lösungen zum Erreichen Ihrer Geschäftsziele bieten, eine vollständige Liste mit Integrationen für Ihre HP-Produkte sowie eine Auflistung der ITIL Processes. Der URL dieser Website lautet **http://h20230.www2.hp.com/sc/solutions/index.jsp**.

# Inhalt

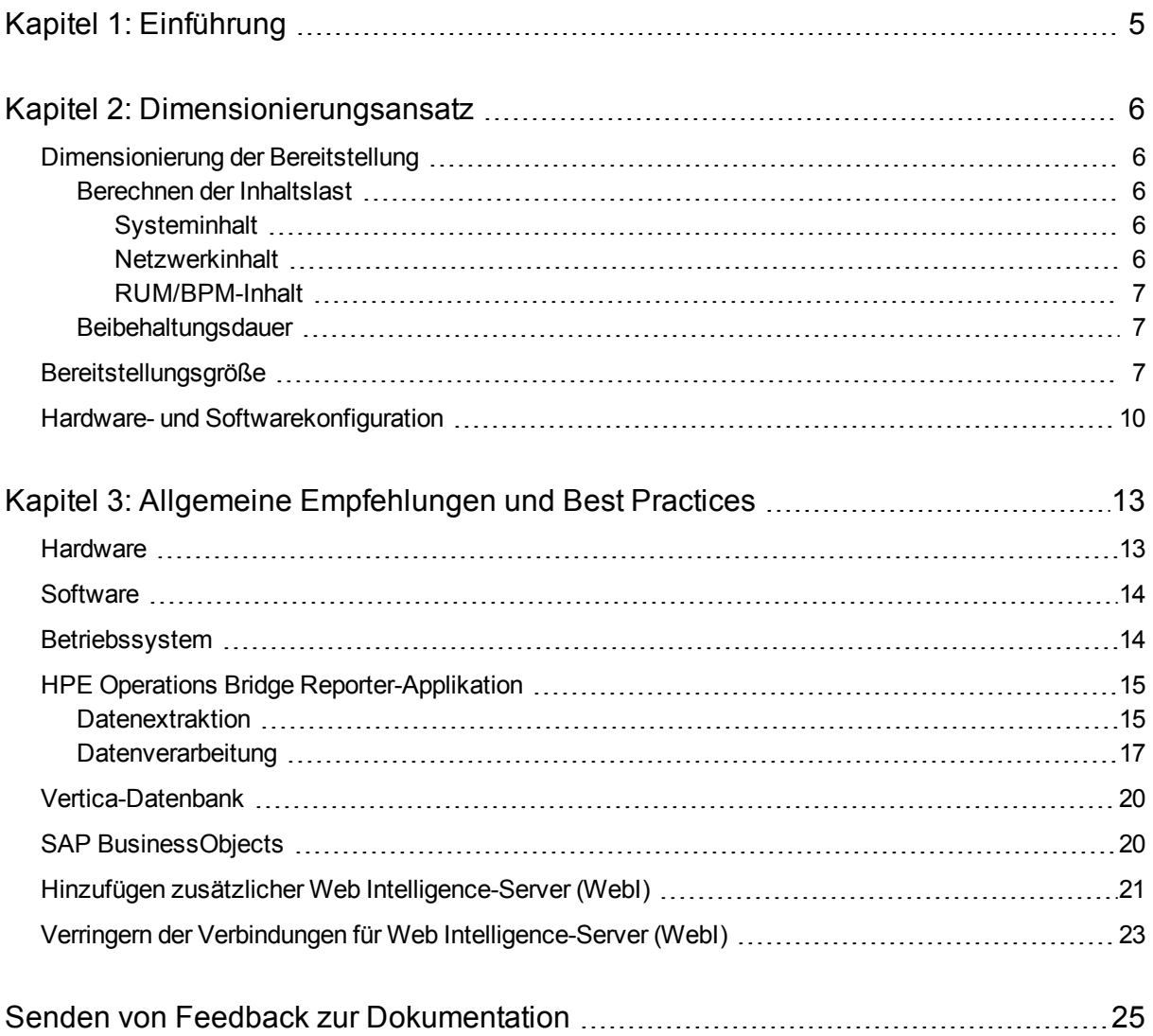

# <span id="page-4-0"></span>Kapitel 1: Einführung

HPE Operations Bridge Reporter (OBR) ist eine Lösung zur Erstellung domänenübergreifender Reports zur Leistung. OBR verwendet SAP BusinessObjects Enterprise für alle Anforderungen an Business Intelligence und Report-Erstellung. OBR verwendet die Vertica-Datenbank zum Speichern von Leistungsmetriken für längere Zeiträume. Neben SAP BusinessObjects und Vertica verfügt OBR über mehrere Collectoren, die Leistungsmetriken aus verschiedenen Datenquellen sammeln.

Das vorrangige Ziel dieses Handbuchs ist es, Ihnen Schritte zur Dimensionierung der Hardware zu erläutern, die für die Bereitstellung von OBR in Ihrer Umgebung erforderlich ist. Außerdem erfahren Sie, wie Sie verschiedene Applikations-, Datenbank- und Betriebssystemparameter ändern können, um eine optimale Leistung zu erzielen.

Kapitel 2 - [Dimensionierungsansatz](#page-5-0) enthält Richtlinien, um die Größe der Bereitstellung sowie die Hardware- und Softwareanforderungen für verschiedene Bereitstellungen zu ermitteln.

Kapitel 3 - Allgemeine [Empfehlungen](#page-12-0) und Best Practices enthält allgemeine Richtlinien und Best Practices, um die optimale Leistung der OBR-Applikation, der Vertica-Datenbank und des Betriebssystems zu gewährleisten.

# <span id="page-5-0"></span>Kapitel 2: Dimensionierungsansatz

Ziel der Dimensionierung ist die Einschätzung der Systemressourcen, die erforderlich sind, damit das bereitgestellte System die Leistungsziele erfüllen kann.

### <span id="page-5-1"></span>Dimensionierung der Bereitstellung

Folgende Faktoren wirken sich auf die Hardwaredimensionierung aus:

- die von Ihnen bereitgestellten Inhalte und die Last für jedes einzelne Content Pack
- <span id="page-5-2"></span>• die Beibehaltungsdauer für die einzelnen Inhalte

### Berechnen der Inhaltslast

Dieser Abschnitt enthält die Richtlinien, die zur Berechnung der Last für einige der vordefinierten OBR-Inhalte erforderlich sind. Die Last wird anhand bestimmter Annahmen und Näherungswerte berechnet. Bei der Auswahl Ihrer Hardware sollten Sie deshalb vorausschauend planen, um die tatsächliche Last bewältigen zu können.

### <span id="page-5-3"></span>Systeminhalt

Die Größe der Umgebung für Systeminhalt wird bestimmt durch die Gesamtanzahl an physischen und virtuellen Knoten (n), die durchschnittliche Anzahl von Dateisystemen pro Knoten (fs), die durchschnittliche Anzahl von Datenträgern pro Knoten (disk), die durchschnittliche Anzahl von CPUs pro Knoten (cpu) sowie die durchschnittliche Anzahl von Schnittstellen pro Knoten (n/w if). OBR extrahiert fünf Minuten von zusammengefassten Daten für den Systeminhalt, sodass die Gesamtanzahl der pro Stunde und Konfigurationselement extrahierten Datensätzen bei 60/5 = 12 liegt. Damit wird die Durchsatzanforderung wie folgt berechnet:

Gesamtanzahl CIs (t) =  $n + n *$  (fs + disk + cpu+ n/w if)

Die Durchsatzanforderung ist ~ (t \* 12) Datensätze pro Stunde

### <span id="page-5-4"></span>Netzwerkinhalt

Die Größe der Umgebung für Netzwerkinhalt wird bestimmt durch die Anzahl der Netzwerkknoten (n) und der Schnittstellen (n/w if) in Ihrer Bereitstellung, deren Leistung von *Network Node Manager iSPI Performance for Metrics* abgerufen wird. OBR

extrahiert stündlich zusammengefasste Daten aus der Netzwerkdatenquelle, sodass die Durchsatzanforderung wie folgt berechnet wird:

```
Gesamtanzahl CIs = n + n/w if
```
Die Durchsatzanforderung ist  $\sim$  (n + n/w if)  $*$  1 if pro Stunde

### <span id="page-6-0"></span>RUM/BPM-Inhalt

Bei RUM/BPM-Inhalt wird die Größe der Umgebung von der Anzahl der Transaktionen (t), Applikationen (a), Standorte (l) und von MAX EPS bestimmt. Weitere Informationen zur Berechnung von **MAX EPS** für Ihre Umgebung finden Sie im B*SM Administration Guide*.

```
Gesamtanzahl CIs ~= Applikationen(a) + Transaktionen(t) + Standorte(l)
```

```
Die Durchsatzanforderung ist ~ (RUM MAX EPS + BPM MAX EPS ) * 60 * 60
```
### <span id="page-6-1"></span>Beibehaltungsdauer

Sie sollten die Beibehaltungsdauer jeweils für die einzelnen Inhalte bestimmen. Die vordefinierte Beibehaltungsdauer für unterschiedliche Übersichtstabellen wird in der folgenden Tabelle 1 dargestellt. Sie sollten mehr Speicherplatz auf dem Vertica-Datenbankserver einplanen, wenn Sie die Beibehaltungsdauer verlängern.

**Tabelle 1: Vordefinierte Beibehaltungsdauer**

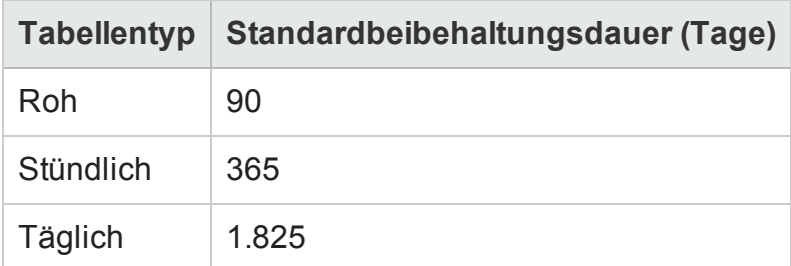

### <span id="page-6-2"></span>Bereitstellungsgröße

Die Bereitstellungsgröße wird in OBR je nach Anzahl der aus Datenquellen gesammelten CIs als klein, mittel oder groß kategorisiert. Kleine, mittlere und große Bereitstellungen umfassen jeweils 500, 5.000 bzw. 20.000 Knoten. Die Gesamtanzahl der CIs sowie die jeweilige Durchsatzanforderung für diese Bereitstellungen wird in den folgenden Tabellen gezeigt.

#### **Tabelle 2: Gesamtanzahl CIs und Durchsatzanforderung in der SaOB-Bereitstellung (Service and Operations Bridge)**

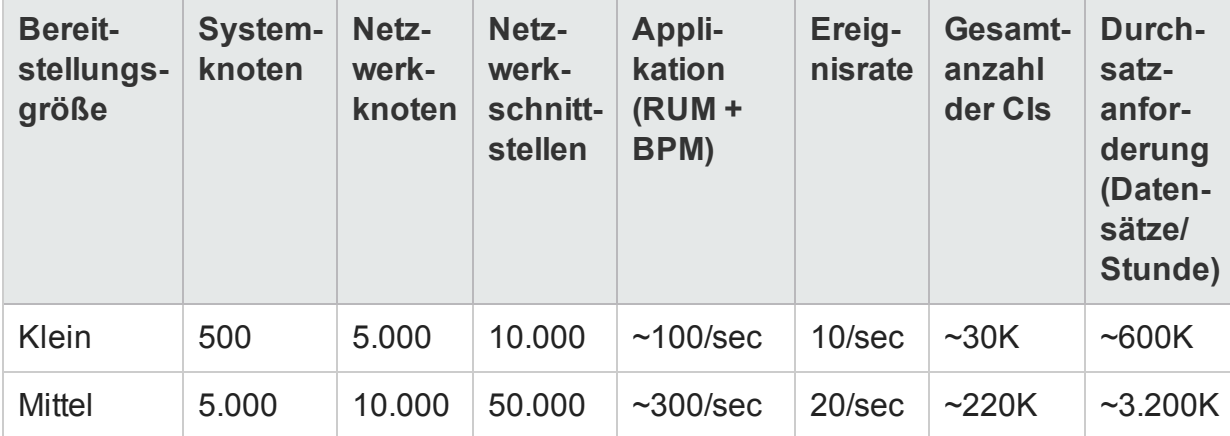

#### **Gesamtanzahl CIs und Durchsatzanforderung in der HPOM-Bereitstellung**

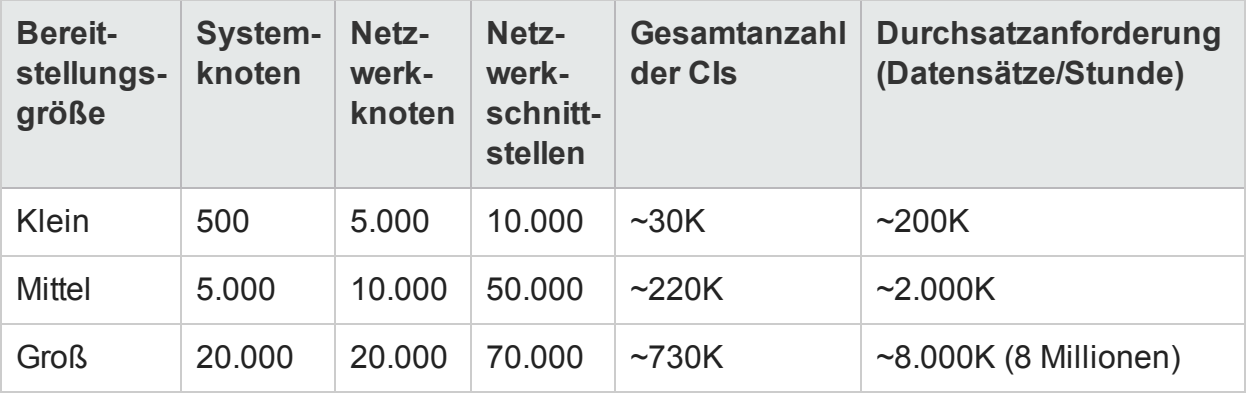

In einer Umgebung mit hoher Verfügbarkeit kann die Größe des freigegebenen und des lokalen Speichers wie folgt berechnet werden:

- <sup>l</sup> Freigegebener Speicher: *<Vom Größenrechner berechnete DB-Größe>* + *<Hälfte des für die Software reservierten Speicherplatzes laut Dimensionierungshandbuch>*
- <sup>l</sup> Lokales Speicher: *<Vom Größenrechner berechnete DB-Größe>* + *<für die Software reservierter Speicherplatz laut Dimensionierungshandbuch>*

Die Gesamtanzahl der CIs und der Datensätze/Stunde in Tabelle 3 werden anhand der Einträge in Tabelle 2 berechnet. Für jeden Systemknoten werden 10 Dateisysteme, 10 Datenträger, 5 Netzwerkschnittstellen und 6 CPUs vorausgesetzt.

#### **Tabelle 3: Details zur CI-Verteilung**

Leistungs- und Konfigurationshandbuch Kapitel 2: Dimensionierungsansatz

![](_page_8_Picture_351.jpeg)

In den oben aufgeführten Berechnungen wird nur Inhalt berücksichtigt, der zur größten Last für OBR beiträgt. Sie sollten genügend freie Kapazitäten für weitere Inhalte wie KPI, HI usw. lassen.

**Hinweis:** Sie sollten eine ähnliche Übung für die benutzerdefinierten Inhalte durchführen, die Sie in OBR bereitstellen.

### <span id="page-9-0"></span>Hardware- und Softwarekonfiguration

In den Tabellen 4, 5, 6 und 7 wird die Mindestkonfiguration basierend auf Leistungsvergleichstests dargestellt.

**Hinweis:** Sie müssen diese minimalen Hardware- und Softwareanforderungen für HPE Operations Bridge Reporter bereitstellen. Stellen Sie mehr Hardwareressourcen (CPU, RAM und Speicherplatz) als die Mindestanforderungen bereit, um eine optimal OBR-Leistung zu erreichen.

#### **Tabelle 4: Hardware- und Softwarekonfiguration für eine Einzelsystembereitstellung**

![](_page_9_Picture_487.jpeg)

![](_page_10_Picture_412.jpeg)

#### **Tabelle 5: Hardware- und Softwarekonfiguration für eine Doppelsystembereitstellung**

![](_page_10_Picture_413.jpeg)

#### **Tabelle 6: Vertica-Konfiguration für eine Doppelsystembereitstellung**

![](_page_11_Picture_388.jpeg)

\*\* Bei großen Bereitstellungen sollten Sie Collectoren auf separaten Systemen bereitstellen. In Leistungsvergleichstests wurden Collectoren auf zwei separaten Systemen bereitgestellt, wobei jeder für die Sammlung von Daten von jeweils 10.000 Knoten zuständig war.

\*\*\* In dieser Spalte wird die Speicherplatzanforderung für Software und Laufzeitdaten erfasst.

Die OBR-Collector-Komponente wurde für maximal 10.000 Knoten getestet (~320.000 CIs). Tabelle 7: Sammlungskonfiguration, zeigt die Mindestkonfiguration des Collectors.

| <b>Bereitstellungs-</b><br>größe (Anzahl an<br>Knoten) | Systemkonfiguration                          |                       |                                 | Sammlungskonfiguration |                             |
|--------------------------------------------------------|----------------------------------------------|-----------------------|---------------------------------|------------------------|-----------------------------|
|                                                        | <b>CPU</b><br>$(64 -$<br>Bit)<br>x-86-<br>64 | <b>RAM</b><br>(in GB) | Spei-<br>cher-<br>platz<br>(GB) | <b>Threads</b>         | Max. Heap-<br>Größe (in GB) |
| 10.000                                                 | 4 Pro-<br>ze-<br>SSOF-<br>kerne              | 8                     | 300                             | 2500                   | 6                           |

**Tabelle 7: Sammlungskonfiguration**

# <span id="page-12-0"></span>Kapitel 3: Allgemeine Empfehlungen und Best Practices

Dieser Abschnitt enthält Richtlinien und Best Practices für eine bessere OBR-Leistung.

### <span id="page-12-1"></span>Hardware

#### <span id="page-12-2"></span>**Mindesthardwareanforderungen**

In der folgenden Tabelle werden die minimalen Hardwareanforderungen für OBR und Vertica aufgeführt:

![](_page_12_Picture_300.jpeg)

Der folgende Abschnitt enthält Informationen zu Prozessoren und Speicherplatz für OBR.

#### **Prozessor**

Sie können OBR auf Systemen mit Intel 64-Bit- (x86-64) oder AMD 64-Bit-Prozessoren (AMD64) bereitstellen. Es wird empfohlen, Intel-Prozessoren zu verwenden.

- Für Intel 64-Bit (x86-64) werden die folgenden Xeon-Prozessorfamilien empfohlen:
	- Penryn
	- Nehalem
	- Westmere
	- Sandy Bridge
- Für AMD 64-Bit (AMD64) werden die folgenden Opteron-Prozessorfamilien

Leistungs- und Konfigurationshandbuch Kapitel 3: Allgemeine Empfehlungen und Best Practices

empfohlen:

- Istanbul
- $\blacksquare$  Lishon
- <sup>l</sup> Valencia

### **Festplatte**

Die Datenträgerleistung ist wichtig für große Umgebungen der mittleren oder höheren Schicht. Empfohlen wird RAID 1+0 (10) mit akkugestütztem Schreib-Cache für Datenträger mit 15.000 U/min oder SAN-Hochleistungsspeicher. Datenträgerkonfigurationen, die diese Leistungsanforderung nicht erfüllen, sind nicht geeignet.

### <span id="page-13-0"></span>Software

Eine Liste der unterstützten Betriebssysteme finden Sie in der *HPE Operations Bridge Reporter-Kompatibilitätsmatrix*.

VMware ESXi 5.0 oder eine höhere Nebenversion wird empfohlen, wenn OBR auf einem virtuellen Computer bereitgestellt werden soll. Die virtuelle Umgebung muss die Empfehlungen für Intel 64-Bit (x86-64) erfüllen. Weitere Informationen finden Sie unter [Mindesthardwareanforderungen](#page-12-2).

### <span id="page-13-1"></span>Betriebssystem

Der Linux-Kernel bietet ein System zur Beschränkung der Anzahl von Dateideskriptoren und anderer Ressourcen auf Prozessbasis. OBR macht umfassenden Gebrauch von Sockets und Dateisystemdateien, sodass das Startskript des OBR-Services hier ein Limit von 65.536 setzt.

OBR stellt eine Verbindung mit verschiedenen Datenquellen her, um Überwachungsdaten zu sammeln. Bei Herstellen einer Verbindung wird auf der Clientseite eine Portnummer verwendet. Der auf einem Windows-System konfigurierte kurzlebige Portbereich beschränkt die maximale Anzahl der Verbindungen von einem System zum anderen. Sie sollten diesen Bereich auf etwa 60.000 erhöhen. Folgen Sie dazu den Anweisungen unter [http://support.microsoft.com/kb/319502.](http://support.microsoft.com/kb/319502)

 Sie sollten den virtuellen Speicher mindestens doppelt so groß konfigurieren wie den physischen Speicher (d. h. das Zweifache des RAM).

### <span id="page-14-0"></span>HPE Operations Bridge Reporter-Applikation

Operations Bridge Reporter (OBR) implementiert eine ETL-Schicht (Extract, Transform and Load) zum Sammeln, Transformieren und Laden von Daten in das Data Warehouse. Die Collector-Komponente in OBR kommuniziert mit Datenquellen und extrahiert Daten. Das Data Warehouse wird in einer spaltenbasierten Vertica-Speicherdatenbank implementiert. Mit OBR können Sie Collector- und Vertica-Komponenten auf separaten Systemen bereitstellen. Je nach Größe der Bereitstellung können Sie die Collector-Komponente auf mehreren Systemen bereitstellen. Durch diese Bereitstellung können Sie die Last des zentralen Servers verteilen. Außerdem können Sie den Collector wahlweise auch nah an den Datenquellen bereitstellen, um die Verwendung von Netzwerkbandbreite zu reduzieren.

<span id="page-14-1"></span>Im Folgenden finden Sie einige Best Practices für die Feinabstimmung von OBR:

### Datenextraktion

#### **Erstsammlung von Daten**

OBR-Collectoren bieten die Möglichkeit, historische Daten zu sammeln, wenn die Sammlung von einer bestimmten Datenquelle gestartet wird. Die Standardeinstellungen für verschiedene Datenquellen finden Sie in Tabelle 8: Zeitraum der Erstsammlung historischer Daten.

![](_page_14_Picture_571.jpeg)

#### **Tabelle 8: Zeitraum der Erstsammlung historischer Daten**

Diese Standardeinstellungen können geändert werden, um zusätzliche historische Daten zu erhalten. Dies wirkt sich jedoch auf die RAM-Verwendung aus und erhöht damit die zur Durchführung der jeweiligen Operation erforderliche Zeit.

Wenn von den HP Performance Agents zusätzliche historische Daten gesammelt werden sollen, erhöhen Sie den Parameter collector.initHistory in der Datei config.prp, die sich im Ordner {PMDB\_HOME}/data befindet. Die Anzahl der gleichzeitig auf Daten abgerufenen HP Performance Agents wird über die Anzahl der Threads gesteuert, die in der OBR-Sammlung konfiguriert sind. Der Parameter org.quartz.threadPool.threadCount in der Datei {PMDB\_HOME} /config/ramscheduler.properties gibt die maximale Anzahl von Threads an, die generiert werden können, und damit auch die maximale Anzahl von HP Performance Agents, die gleichzeitig abgerufen werden können. Reduzieren Sie bei einem großen Volumen angeforderter historischer Daten die Anzahl der Threads. Auf diese Weise wird gewährleistet, dass die Speicheranforderung von OBR nicht zu groß wird und nicht zu einem OutOfMemory-Fehler führt. Bei 5.000 Hosts und 15 Tagen Erstsammlung historischer Daten liegt die empfohlene Threadzahl bei 50 für die Erstsammlung historischer Daten.

Es wird eine große Datenmenge aus den Profil- und Netzwerkdatenbanken extrahiert. Sind Daten für mehr als 15 Tage erforderlich, ändern Sie den Parameter dbcollector.initHistory in der Datei {PMDB\_HOME}/data/config.prp. Falls weitere historische Daten erforderlich sind, setzen Sie für die Threadzahl in der Datei {PMDB\_HOME}/config/ramscheduler.properties einen sehr niedrigen Wert fest. Dies verlangsamt zwar die HP Performance Agent-Sammlung, ermöglicht jedoch die Sammlung von Profildatenbankdaten, was zu einer Erhöhung der Heap-Speicher-Nutzung von OBR führen kann.

Setzen Sie nach Abschluss der Sammlung die Threadzahl wieder auf den Standardwert zurück.

#### **Sammlung fehlender Daten**

Wenn OBR für einen gewissen Zeitraum zur Wartung oder aus anderen Gründen nicht aktiv ist oder wenn die Datenquelle für eine Weile nicht erreichbar ist, erfasst OBR die fehlenden Daten aus den Datenquellen. Wenn die Sammlung aus einem beliebigen Grund beendet wird, wird anhand des Parameters collector.maxHistory aus der Datei {PMDB\_HOME}/data/config der maximale Umfang historischer Daten bestimmt, der von OBR von den HP Performance Agents erfasst werden kann. Der Standardwert beträgt 15 Tage (360 Std.). Bei der Datensammlung aus der Profil- und Netzwerkdatenbank bestimmt der Parameter dbcollector.maxHistory die maximale Menge historischer Daten, die von OBR aus der BSM-Profildatenbank und - Netzwerkdatenbank gesammelt werden können. Der Standardwert beträgt 15 Tage (360 Std.). Wenn OBR fehlende Daten für eine Reihe von Datenquellen sammelt, können Sie den Wert org.quartz.threadPool.threadCount wie bei der Erstsammlung historischer Daten reduzieren.

#### **Timeout bei Agent-Antwort**

Wenn die Agents in Ihrer Umgebung nicht antworten, nachdem die Verbindung hergestellt wurde, werden in den Protokollen Fehler wegen Verbindungs-Timeout beim Lesen von Sockets angezeigt. Dies verlangsamt die Sammlung aus anderen

Datenquellen. Zur Behebung dieses Fehlers können Sie den Socket-Lese-Timeout für die Agent-Kommunikation auf einen niedrigeren Wert setzen, indem Sie folgende Befehle ausführen:

ovconfchg -ns bbc.cb -set RESPONSE\_TIMEOUT <Timeout in Sekunden> ovc -restart

Wenn Sie hier jedoch einen sehr niedrigen Wert festlegen, schließt die Socket-Verbindung, bevor der Agent antwortet, und es gehen Daten verloren.

#### **Sammlungsintervall**

OBR verwendet Run-time Service Model (RTSM) oder HP Operations Management (HPOM) von BSM oder VMware vCenter als Topologiequelle. Das Standardsammlungsintervall für Topologiequellen ist auf 24 Stunden festgelegt. Dies ist der empfohlene Mindestzeitraum. Der Wert kann jedoch über die OBR-Verwaltungskonsole geändert werden. Sie sollten den Wert dieses Parameters je nach der Häufigkeit festlegen, mit der die Topologiequellen aktualisiert werden. Wenn RTSM oder HPOM seltener aktualisiert werden, können Sie das Sammlungsintervall entsprechend reduzieren. Auf diese Weise können Sie teure Dimensionsaktualisierungen aller Content Packs vermeiden. Die Leistung von OBR nimmt ab, wenn Sie das Sammlungsintervall reduzieren.

Das Intervall für die Datensammlung von HP Performance Agent, Profildatenbank und Netzwerkdatenbank ist standardmäßig auf stündlich festgelegt. Sie können diesen Parameter über die OBR-Verwaltungskonsole ändern. Die Vergrößerung des Sammlungsintervalls führt zu einer Erhöhung der Latenz.

#### **Datenbeibehaltungsdauer für den Collector**

Der OBR-Server ruft Daten vom Collector ab (bzw. kopiert diese, wenn Collector und Server in einem System verwendet werden) und archiviert diese im Ordner {PMDB\_ HOME}/extract/archive auf dem Collector-System. Sie können die Beibehaltungsdauer für den Archivordner mithilfe der Parameter archivefilecleanup.job.freq und archive.retention.period in der Datei {PMDB\_HOME}/config/collection.properties konfigurieren. Der Parameter "archivefilecleanup.job.freq" gibt die Häufigkeit des Bereinigungsjobs in Minuten, der Parameter "archive.retention.period" die Beibehaltungsdauer in Stunden an.

### <span id="page-16-0"></span>Datenverarbeitung

### **Anzahl der OBR-Prozesse**

In OBR installierte Content Packs stellen Datenverarbeitungs-Streams für Audit und Steuerung des Datenflusses bereit, wie in Abbildung 1 dargestellt. Diese Streams bestehen aus Schritten zur Implementierung verschiedener ETL-Aufgaben sowie zur Steuerung der Reihenfolge, in der diese Aufgaben ausgeführt werden. Jedes Content Pack stellt in OBR einen oder mehrere Streams bereit. Diese Streams werden regelmäßig gestartet und jeder Schritt startet einen Prozess, der die jeweilige Aufgabe ausführt. Zur Gewährleistung eines geringen Leistungsmehraufwands inaktiver Content Packs sollten Sie nur Content Packs installieren, für die Datenquellen konfiguriert sind.

#### **Abbildung 1: OBR Stream**

![](_page_17_Figure_3.jpeg)

Alle Datenbewegungen in OBR werden über ein Datenverarbeitungsframework gesteuert. Über dieses Framework kann der Administrator die Gesamtzahl der SOBR-Prozesse steuern, die zu einem bestimmten Zeitpunkt ausgeführt werden. Es ist auch möglich, die Anzahl der Prozesse pro Schritttyp zu steuern. Verfügt das OBR-System über begrenzte Ressourcen oder hat einen hohen Verbrauch an CPU-Ressourcen, können Sie durch Bereitstellen eines Limits für die Gesamtzahl an OBR-Datenprozessen und das Limitieren der Prozesse pro Schritttyp zur Reduzierung der Ressourcennutzung beitragen. Dies kann jedoch zu einer Verlangsamung des Datenflusses in OBR führen. Ebenso können Sie bei einer hohen Latenz der Datenbewegung die Limits für OBR-Prozesse je nach den für OBR zur Verfügung stehenden Hardwareressourcen erhöhen.

Weitere Informationen zur Beschränkung der Anzahl von OBR-Datenprozessen finden Sie in der *Onlinehilfe für Administratoren* im Abschnitt *Verwalten von Datenprozessen*. Führen Sie den folgenden Befehl aus, um die Anzahl der Prozesse pro Schritttyp zu beschränken:

abcAdminUtil -setResourceCount -resourceType <Typ> -value <Wert>

Dabei gilt:

<Typ> : Typ des Schritts, z. B. COLLECT\_PROC, TRANSFORM\_PROC, RECONCILE\_PROC, STAGE\_PROC, LOAD\_PROC, AGGREGATE\_PROC, EXEC\_PROC\_PROC

<Wert> : Beschränkung der Anzahl von Prozessen mit dem <Typ>. Beispiel: 40.

Die für die jeweiligen Schritte festgelegten Standardwerte finden Sie in der nachstehenden Tabelle:

![](_page_17_Picture_609.jpeg)

![](_page_18_Picture_528.jpeg)

Alle in OBR verarbeiteten Datenbewegungsschritte besitzen ein maximales Zeitlimit. Standardmäßig ist dieses Limit auf 60 Minuten festgelegt. In Fällen, in denen große Datenmengen verarbeitet werden, kann es vorkommen, dass Schritte wie Voraggregation und Prognose das Limit überschreiten. Der Datenverarbeitungsstream zeigt dann einen Fehlerstatus an. In diesem Fall müssen Sie warten, bis die Datenverarbeitung abgeschlossen ist.

#### **Speicherplatzverwendung**

Die Erhöhung der Anzahl von Dateien in OBR-Ordnern beeinträchtigt die Leistung von Datenträgeroperationen. OBR-Komponenten verschieben Dateien in Fehlerordner, wenn sie bei der Verarbeitung von Daten in einer Datei auf Fehler stoßen. Diese Dateien enthalten Daten, die von der ETL-Schicht von OBR abgelehnt wurden und u. U. manuell korrigiert werden müssen. Die Akkumulation von Dateien in diesen Ordnern kann zu einer erhöhten Speicherplatzverwendung und zur Beeinträchtigung anderer Datenträgeroperationen beitragen. Sie müssen die Daten in den Ordnern {PMDB\_HOME} /stage/failed\_to\_transform, {PMDB\_HOME}/stage/failed\_to\_stage und {PMDB\_HOME}/stage/failed\_to\_load manuell bearbeiten.

Nach dem Laden der Daten in die Staging-Tabellen werden die gesammelten Daten als CSV-Dateien im Ordner {PMDB\_HOME}/stage/archive archiviert. Diese Dateien werden regelmäßig von OBR gelöscht. Eine Erhöhung der Anzahl von Dateien kann zu einer erhöhten Speicherplatzverwendung und zur Beeinträchtigung anderer Datenträgeroperationen beitragen.

Bei einer Erhöhung der Protokolldateigröße in den Standardeinstellungen wird mehr Speicherplatz benötigt. Stellen Sie deshalb vor dem Erhöhen der Protokolldateigröße sicher, dass Sie über ausreichend Speicherplatz verfügen.

#### **Steuern der Last in Vertica**

### <span id="page-19-0"></span>Vertica-Datenbank

## <span id="page-19-1"></span>SAP BusinessObjects

OBR-Reports sind Web Intelligence-Dokumente. Der Web Intelligence-Report-Server (WebI) in SAP Business Objects generiert Web Intelligence-Dokumente. Da es sich um einen 32-Bit-Prozess handelt, stehen dem WebI-Server nur maximal 2 GB Arbeitsspeicher zur Verfügung. Um diese Beschränkung zu umgehen, sollten Sie die Last auf dem Server einschätzen und die erforderliche Anzahl WebI-Server bereitstellen.

Die Last auf dem WebI-Server ist abhängig von der Anzahl gleichzeitiger Verbindungen mit dem Server sowie der Komplexität und Größe der Report-Dokumente, auf die zugegriffen wird. Ist der Server nicht richtig konfiguriert, erhalten Sie beim Zugriff auf Reports möglicherweise Fehlermeldungen wie "Web Intelligence-Server ausgelastet" und "Server hat maximale Anzahl gleichzeitiger Verbindungen erreicht".

Anhand folgender Schritte können Sie diese Fehler vermeiden:

- Beim Zugriff auf Reports können Standardwerte für Eingabeaufforderungen dazu führen, dass mehrere tausend Datensätze auf den Web Intelligence-Server geladen werden. Sie sollten entsprechende Werte für Eingabeaufforderungen festlegen, um eine hohe Last für den Server zu vermeiden. So sollten Sie beispielsweise beim Öffnen von Reports Werte für Geschäftsservice- oder Knotengruppen-Eingabeaufforderungen festlegen, mit denen die Anzahl der aus der Datenbank abgerufenen Knoten 1.000 bis 2.000 nicht übersteigt.
- Der Standardwert für die maximale Anzahl von Verbindungen ist 50. Ist die Last auf dem Server pro Anforderung hoch, wird u. U. die Fehlermeldung "Server ausgelastet" angezeigt. Sie können diesen Parameter reduzieren und stattdessen einen weiteren Web Intelligence-Server hinzufügen, um weitere Verbindungsanforderungen zu unterstützen. Fügen Sie beim Hinzufügen weiterer Server immer einen Web Intelligence-Verarbeitungsserver pro Prozessorkern pro Computer hinzu.

Insgesamt geht es darum, die Anzahl an WebI-Servern und maximalen Verbindungen pro Server einzurichten, die es ermöglicht, dass alle Benutzer eine Verbindung herstellen und Report-Dokumente öffnen können, ohne dass das Limit von 2 GB erreicht wird.

### <span id="page-20-0"></span>Hinzufügen zusätzlicher Web Intelligence-Server (WebI)

Führen Sie die folgenden Schritte aus, um zusätzliche WebI-Server hinzuzufügen:

- 1. Melden Sie sich an der Central Management Console an (http://<OBR-Servername>:8080/CmcApp/).
- 2. Klicken Sie auf **Servers B** Servers . Die Liste der Server wird angezeigt. Sie finden **HOML01GEATON.WebIntelligenceProcessingServer** auf der zweiten Seite.

![](_page_20_Picture_242.jpeg)

3. Klicken Sie mit der rechten Maustaste auf **HOML01GEATON.WebIntelligenceProcessingServer**, klicken Sie dann auf **Clone Server**.

![](_page_20_Picture_243.jpeg)

Das Dialogfeld **Clone Server** wird angezeigt.

4. Geben Sie als neuen Servernamen **HOML01GEATON.WebIntelligenceProcessingServer1** ein. Für **Clone to Node** ist standardmäßig **HOML01GEATON** ausgewählt.

![](_page_21_Picture_195.jpeg)

- 5. Klicken Sie auf **OK**.
- 6. Klicken Sie zum Aktivieren des Servers mit der rechten Maustaste auf den neuen **WebintelligenceProcessingServer1** und klicken Sie auf **Enable Server**.

![](_page_21_Picture_196.jpeg)

7. Klicken Sie zum Starten des Servers mit der rechten Maustaste auf den neuen **WebintelligenceProcessing server1** und klicken Sie auf **Start Server**.

![](_page_21_Picture_197.jpeg)

Ein zusätzlicher WebI-Server wird erstellt, um die Last auszugleichen, wenn Reports mit mehr als 2 GB gleichzeitig ausgeführt werden.

Leistungs- und Konfigurationshandbuch Kapitel 3: Allgemeine Empfehlungen und Best Practices

![](_page_22_Picture_233.jpeg)

### <span id="page-22-0"></span>Verringern der Verbindungen für Web Intelligence-Server (WebI)

Gehen Sie wie folgt vor, um die maximale Anzahl von Verbindungen für WebI-Server zu verringern:

- 1. Melden Sie sich an der Central Management Console an (http://<OBR-Servername>:8080/CmcApp/).
- 2. Klicken Sie auf **Servers in Servers** . Die Liste der Server wird angezeigt. Sie finden **HOML01GEATON.WebIntelligenceProcessingServer** auf der zweiten Seite.

![](_page_22_Picture_234.jpeg)

- 3. Klicken Sie mit der rechten Maustaste auf **HOML01GEATON.WebIntelligenceProcessingServer**, klicken Sie dann auf **Properties**.
- 4. Führen Sie auf der Eigenschaftenseite einen Bildlauf nach unten durch, und ändern

#### Sie den Wert für **Maximum Connections**.

![](_page_23_Picture_153.jpeg)

- 5. Wiederholen Sie die Schritte 3 und 4, wenn Sie zusätzliche WebI-Server erstellt haben.
- 6. Klicken Sie auf **Save & Close**.
- 7. Klicken Sie zum Neustarten des Servers mit der rechten Maustaste auf **Server Name** und klicken Sie auf **Restart Server**.

# <span id="page-24-0"></span>Senden von Feedback zur Dokumentation

Wenn Sie Anmerkungen zu diesem Dokument haben, [kontaktieren](mailto:docfeedback@hp.com?subject=Feedback on Leistungs- und Konfigurationshandbuch (Operations Bridge Reporter 10.00)) Sie das [Dokumentationsteam](mailto:docfeedback@hp.com?subject=Feedback on Leistungs- und Konfigurationshandbuch (Operations Bridge Reporter 10.00)) per E-Mail. Wenn auf diesem System ein E-Mail-Client konfiguriert ist, klicken Sie auf den oben angegebenen Link. Daraufhin wird ein neues E-Mail-Fenster mit folgender Betreffzeile geöffnet:

#### **Feedback zu Leistungs- und Konfigurationshandbuch (Operations Bridge Reporter 10.00)**

Schreiben Sie Ihr Feedback in das Textfeld und senden Sie uns die E-Mail.

Ist kein E-Mail-Client verfügbar, kopieren Sie die Informationen in eine neue Nachricht in einem Web-Mail-Client und senden Sie Ihr Feedback an docfeedback@hp.com.

Ihr Feedback ist uns willkommen!